## **川辺町 登録⼿順のご案内**

**ご登録の前に**

●メール配信サービスの利用規約に同意していただいた上で、ご登録をお願いいたします。 ●「@sg-p.jp」ドメイン又は「kawabe@sg-p.jp」アドレスからのメール受信許可設定を行ってください。 ●URL付きメールの受信を許可する設定を行ってください。

> 登録する配信カテゴリに チェックを⼊れます。

登録情報を入力して「確認 画⾯へ」ボタンを押しま

▌● 戻る 確認画面へ ● <mark> </mark>

**登録後、 登録完了メールが 届きます。**

川辺町

登録内容

 $355888A$ 

 $\overline{\mathsf{x}}$ 

す。

**登録完了** 

ご登録ありがとうございました。

 $\Box$ 

 $\Box$ 

 $\hfill\ensuremath{\square}$ 

 $\Box$ 

 $\hfill\ensuremath{\square}$ 

 $\Box$ 

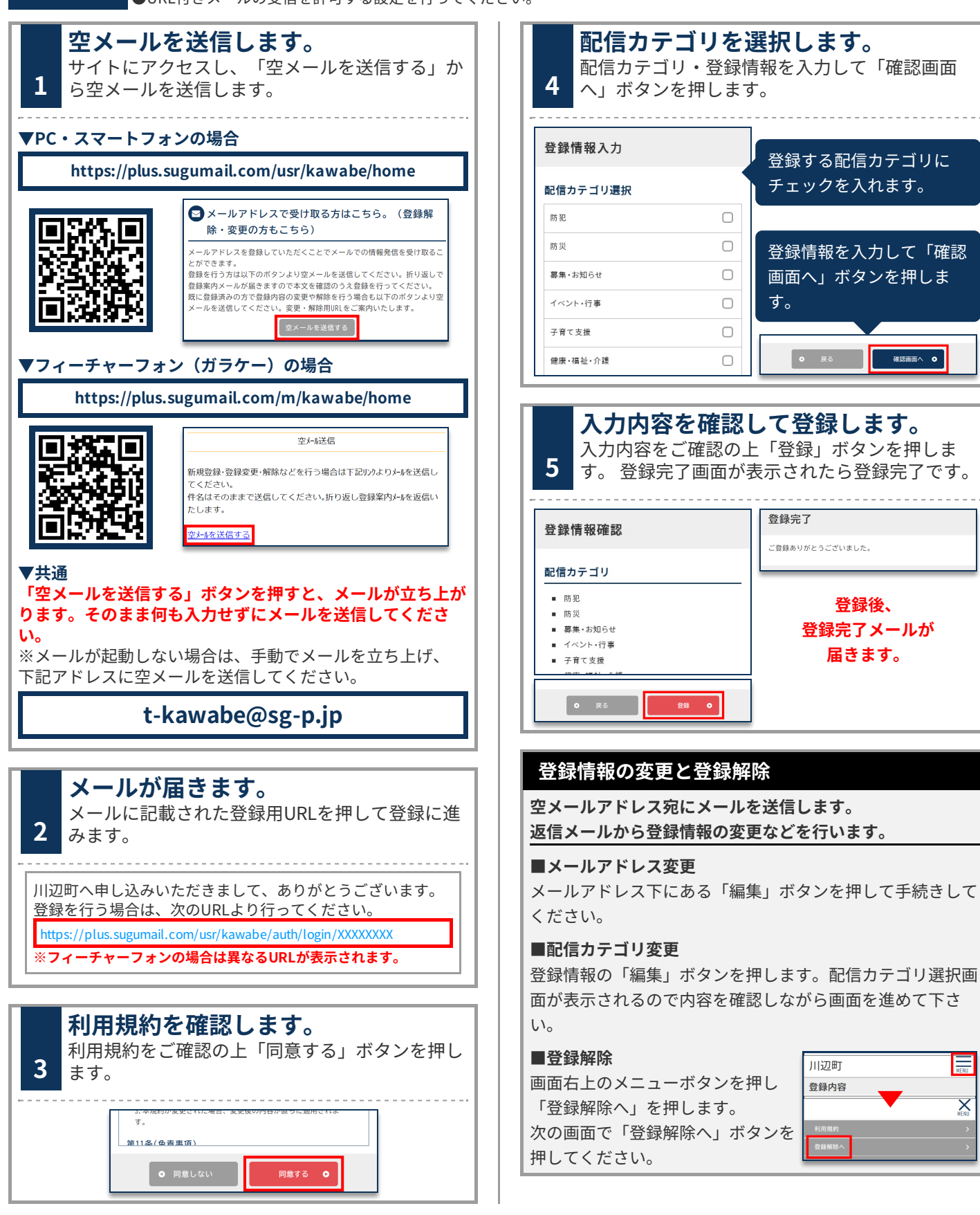